## **Maintaining Current Email Addresses in Your CM/ECF User Account**

It is extremely important that you maintain your user account with current and accurate email address. Below is a step by step process that you must follow to ensure that you are receiving electronic notices at the proper email address and any additional email addresses you have added to your User Account.

You should update your User Account whenever an individual listed in the additional email addresses leaves the firm.

- Log into CM/ECF with your CM/ECF login and password.
- Click on *Utilities*.

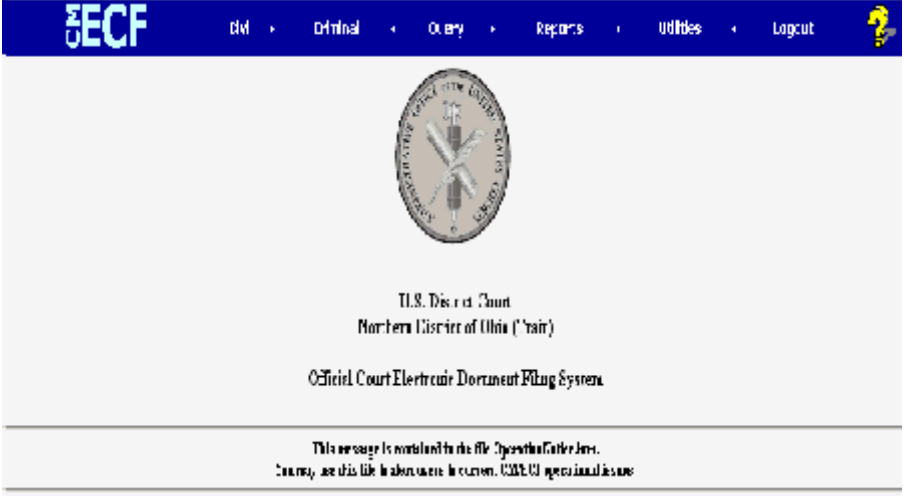

• Click on *Maintain Your Account*.

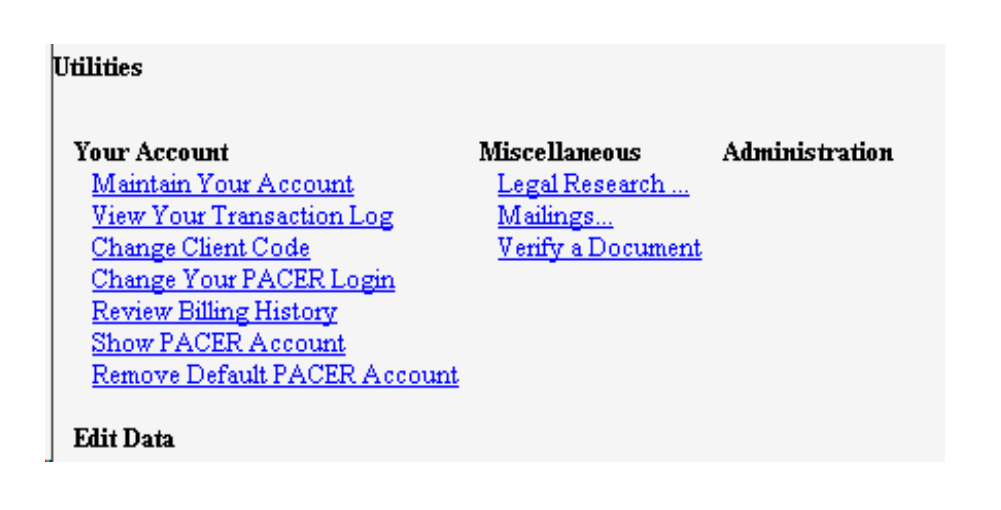

• Click on *Email information*

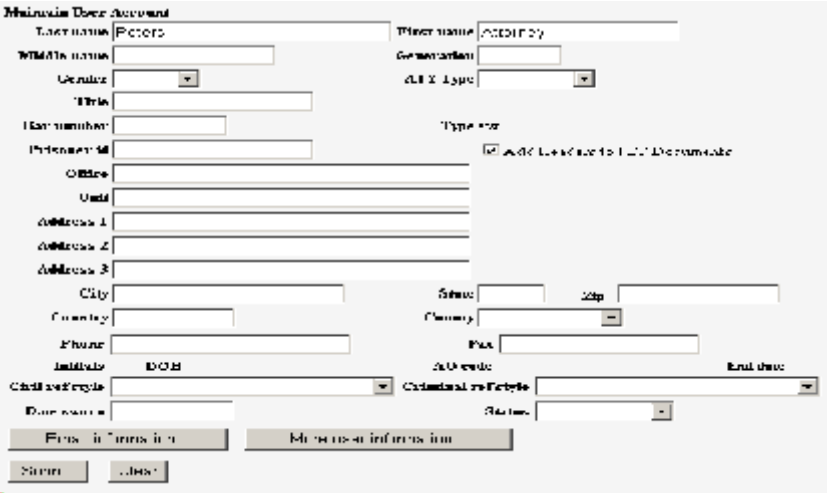

- If necessary, change your primary e-mail address and/or remove and add additional addresses.
- Click on *Return to Account screen*.

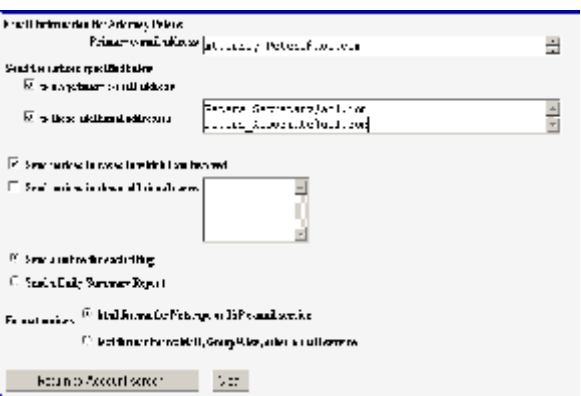

• Click on Submit Button to save your changes and complete the process.

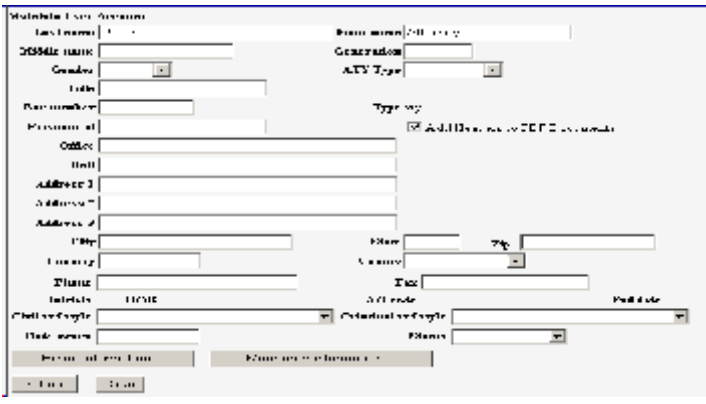